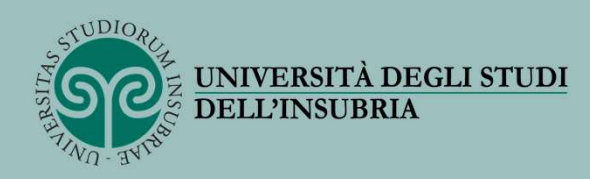

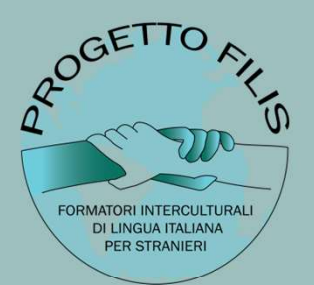

#### PROCEDURA PER LA GENERAZIONE DEL BUONO

NB: i seguenti passaggi sono validi per il pagamento del corso di formazione FILIS - Formatori Interculturali di Lingua Italiana per Stranieri.

A cura di Giulia M. Di Dio Revisione 1 – marzo 2024<br>Revisione 1 – marzo 2024<br>Revisione 1 – marzo 2024

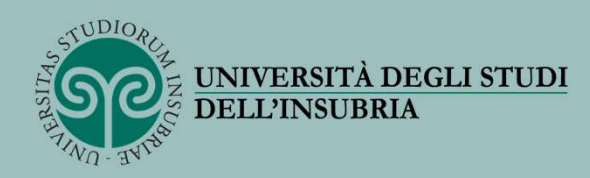

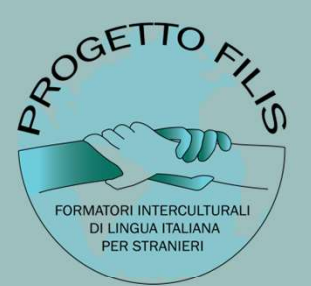

1) Collegarsi al sito del MIUR https://www.cartadeldocente.istruzione.it/#/

2) Accedere con le proprie credenziali al proprio «portafoglio»

3) Creare un buono FISICO - in «tipologia di esercizio/ente» -

4) Scegliere come «ambito» FORMAZIONE E AGGIORNAMENTO

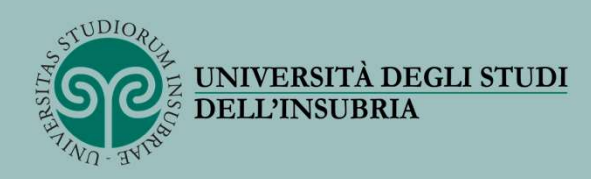

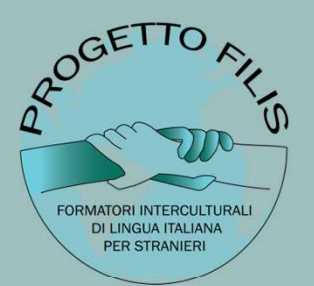

5) Selezionare CORSI AGGIORNAMENTO ENTI ACCREDITATI/ QUALIFICATI AI SENSI DELLA DIRETTIVA 170/2016 - in «scegli un bene/servizio» -

6) Scegliere l'importo del buono e cliccare su CREA BUONO

7) Inviare il pdf generato unitamente al proprio documento di identità fronte/retro all'indirizzo dirittoallostudio@uninsubria.it per la sua validazione

NB: Nel caso in cui l'importo del buono fosse inferiore al costo del corso, verrà generato automaticamente un bollettino, pari all'importo della quota mancante, da pagare tramite PagoPa.

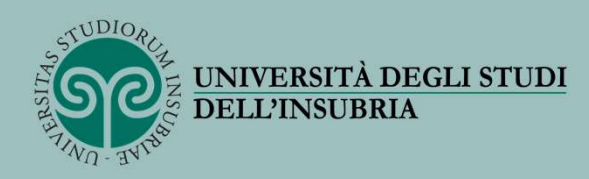

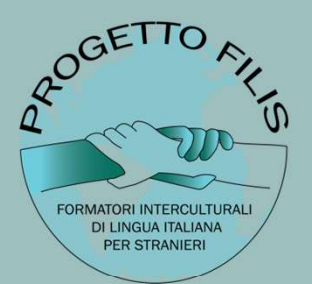

Per ulteriori informazioni:

- https://www.cartadeldocente.istruzione.it/#/
- https://www.uninsubria.it/formazione/opportunita-gli-studenti/diritto-allostudio/contribuzionestudentesca#:~:text=Carta%20del%20docente%3A&text=L'importo%20nominale%20della% 20carta,studio%20per%20la%20successiva%20validazione